# **PI Vision 2017**

Leïla Chaouki-Juneau, ing. jr soutien à la clientèle 26 octobre 2017 Présenté par

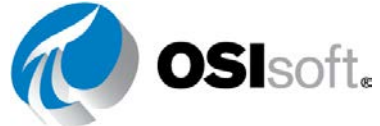

### **Notre engagement selon VOS attentes**

#### Vous nous avez dit…

- Centre de contrôle, bureau, mobile **Où**
- Temps réel : passé, présent, futur **Quand**
- Intelligence opérationnelle Analyse avancée Intelligence économique Rapports d'entreprise **Comment**

#### **Exigences**

**TRANSPARENCE** Expérience unifiée

**OMNIPRÉSENCE** Partout et pour tous

**À LA DEMANDE** Intuitif, en libre-service, prêt à l'emploi

# PI Vision

Nous adoptons une **infrastructure de visualisation unifiée** pour offrir une expérience transparente, puissante et évolutive.

Créer des affichages et tableaux de bord d'informations riche Surveiller et optimiser des processus complexes Analyser et comparer des événements importants Entrer des données critiques en contexte

**Votre fenêtre sur l'intelligence opérationnelle**

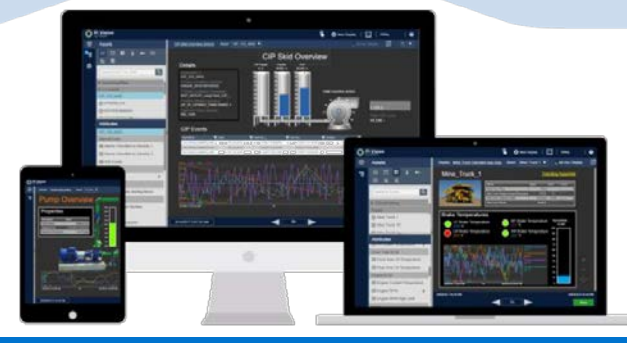

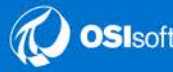

### PI Vision 2017

Infrastructure de visualisation unifiée

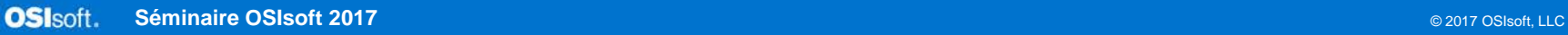

### **Infrastructure de visualisation unifiée :** fonctionnalités principales

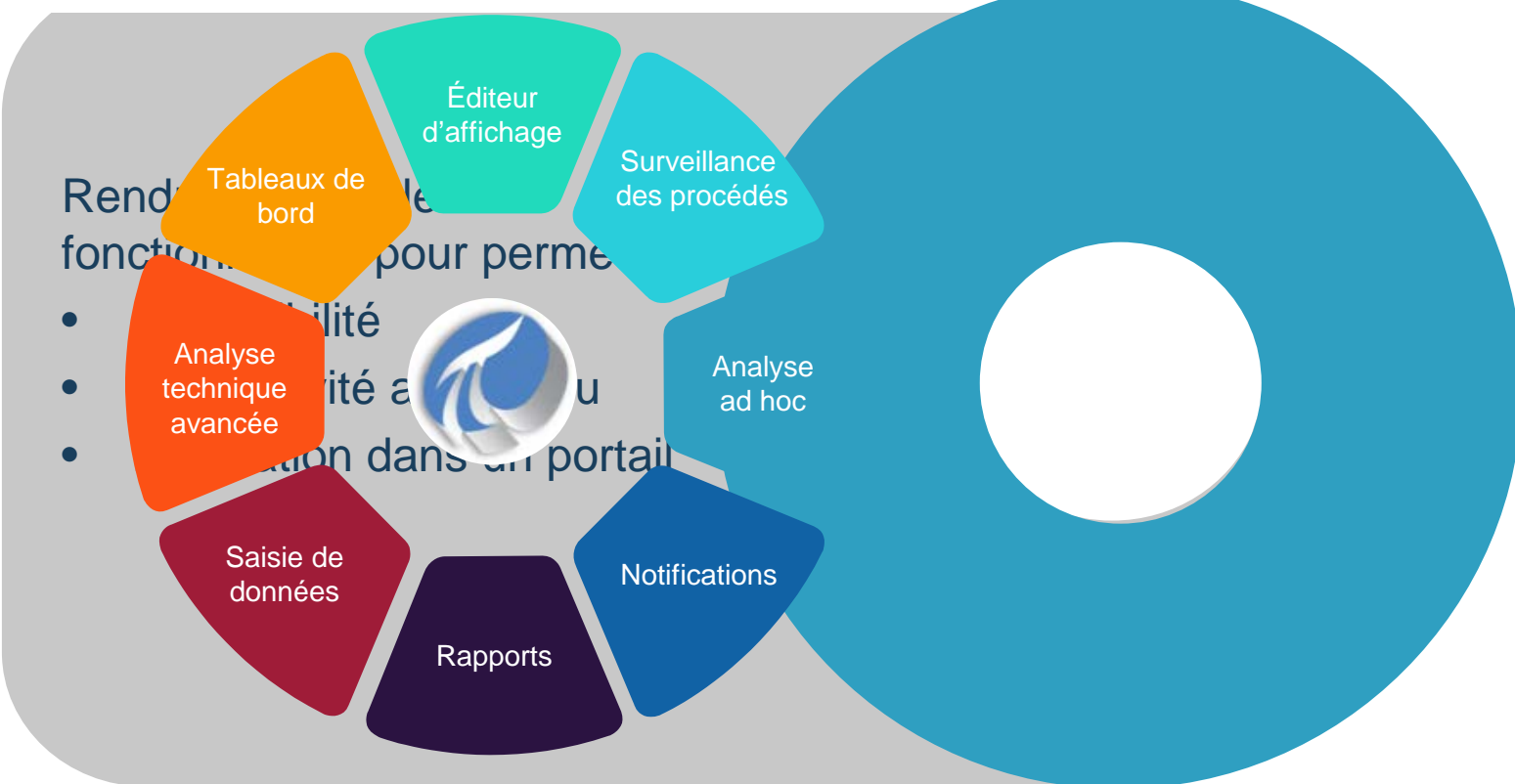

#### **Plan de développement de la visualisation d'OSIsoft**

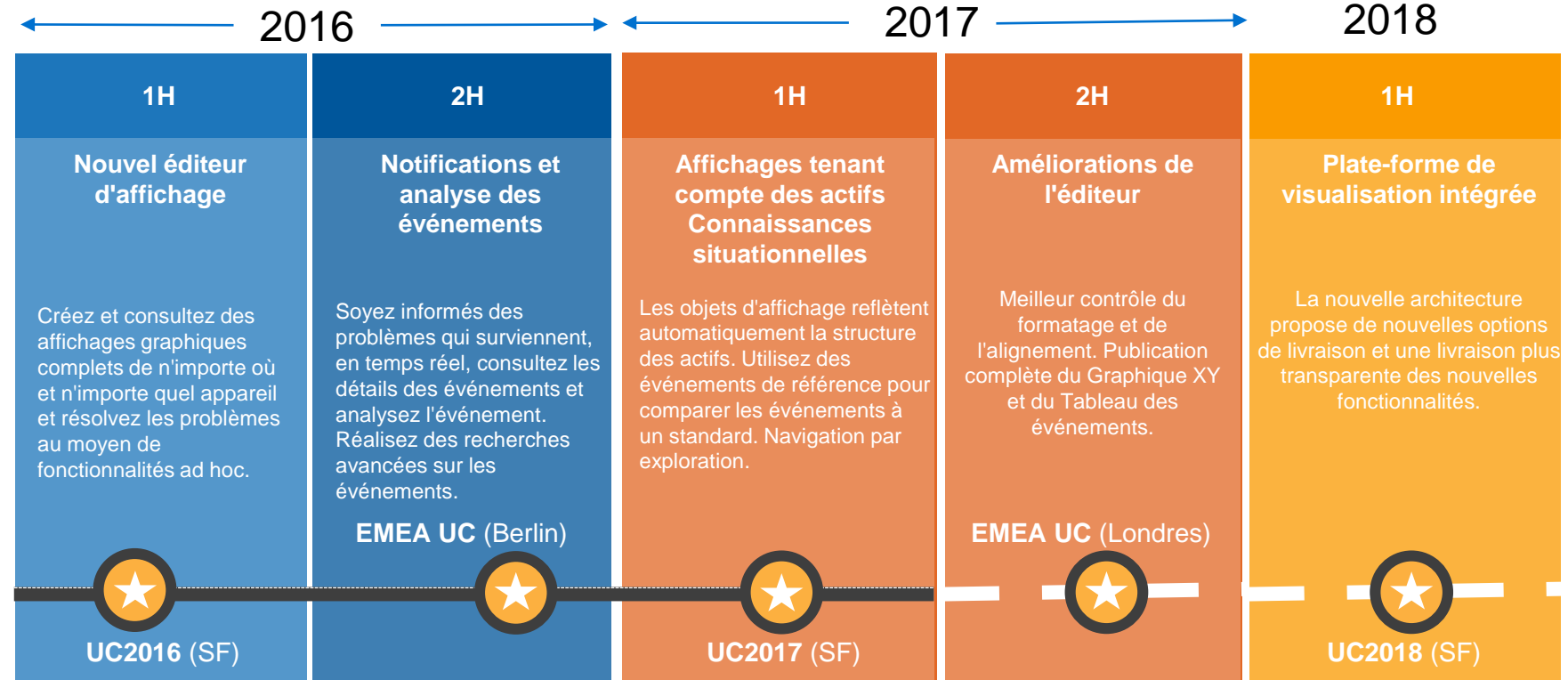

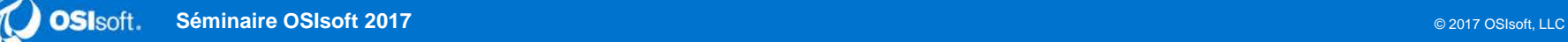

### **Stratégie d'exécution de la visualisation d'OSIsoft : orientation et objectifs**

#### **Architecture moderne**

Tirer profit des dernières technologies pour rester pertinent

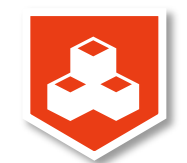

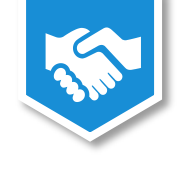

#### **Intégration des partenaires**

Soutenir activement les partenaires pour développer des solutions sur notre plateforme

#### **Fonctionnalités à valeur ajoutée**

Permettre à nos clients de résoudre de nouveaux problèmes et de créer plus de valeur

#### **Graphiques de processus**

Fournir aux clients de PI ProcessBook une voie de transition

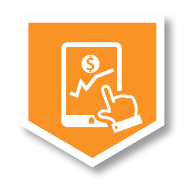

£A

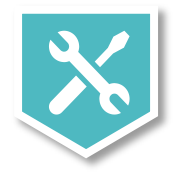

#### **Extensibilité**

Permettre à la communauté au sens large de réaliser des personnalisations et des extensions

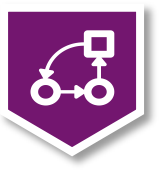

#### **Un accès supérieur aux données**

Assurer que PI Web API vise à satisfaire les attentes de la couche de service

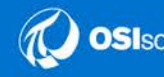

### **D'importantes modifications sont déjà en cours**

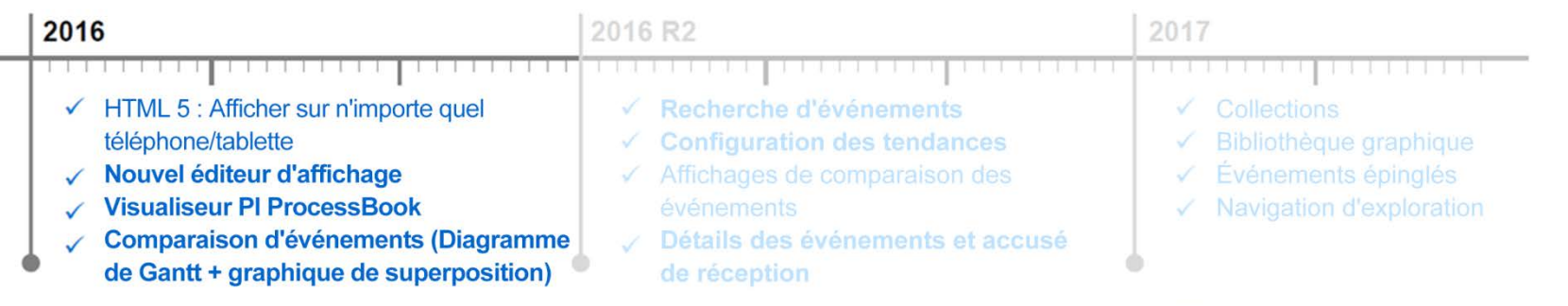

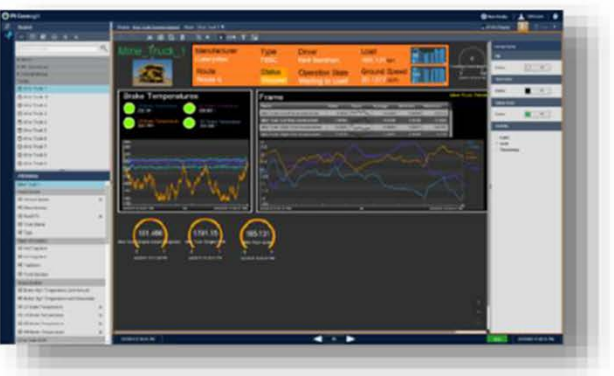

à.

Nouvel éditeur d'affichage

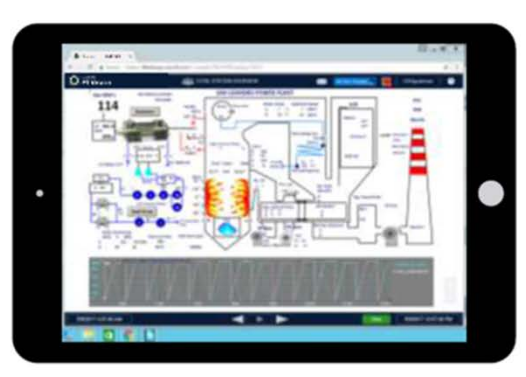

Visualiseur PI ProcessBook

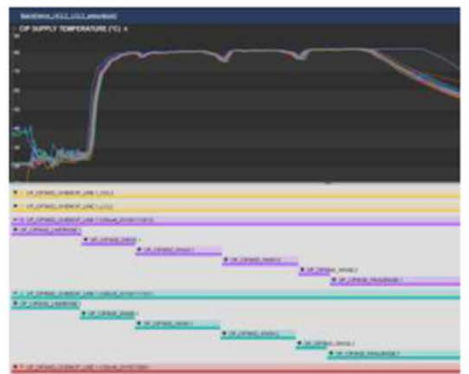

Superpositions et diagrammes de Gantt

### **D'importantes modifications sont déjà en cours**

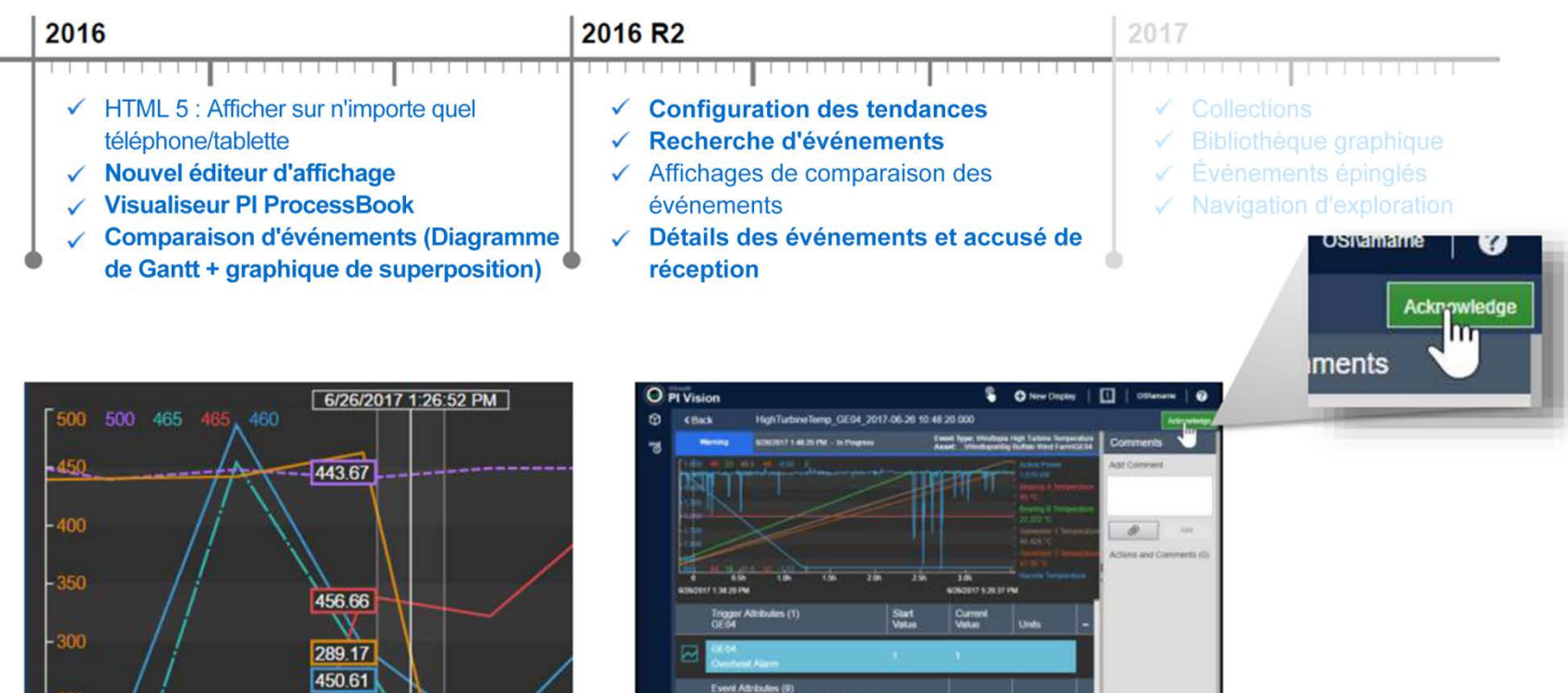

**OSI**soft. **Séminaire OSIsoft 2017** © 2017 OSIsoft, LLC

### **PI Vision 2017 Collections**

#### **Navigation d'exploration**

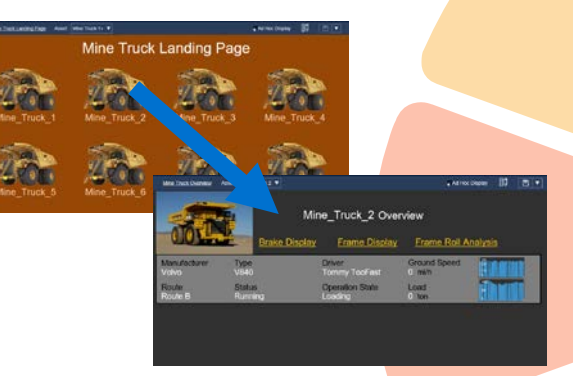

**Tableau d'événements**

Fed Time 1/26/2017 6:21:43 AM 1/26/2017 7:57:43 AM

1/26/2017 7:14:43 AM 1/26/2017 8:22:43 AM

1/26/2017 7:23:43 AM 1/26/2017 7:32:13 AM

1/26/2017 7:34:13 AM 1/26/2017 7:36:13 AM

1/26/2017 8:29:13 AM 1/26/2017 8:57:13 AM

1/26/2017 8:25 13 AM

Arknowledge

Acknowledge

Acknowledged

Acknowledged

Arknowledg

Y Start Time A

 $SPS$ 

8P8

 $SPI$ 

SP6

SP6

PizzaSta

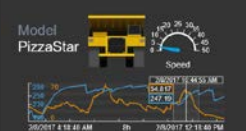

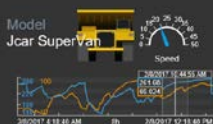

Model

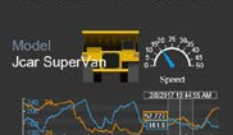

**MONT 17-18 AVEL** 

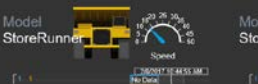

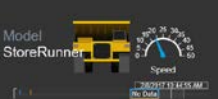

#### **Tableau de comparaison d'actifs**

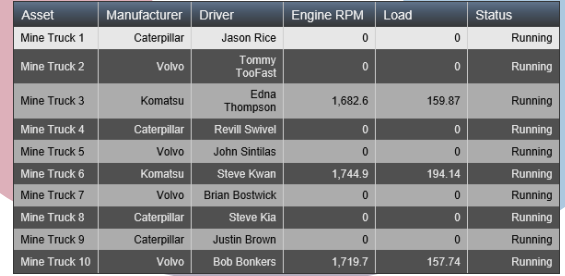

#### **Bibliothèque graphique**

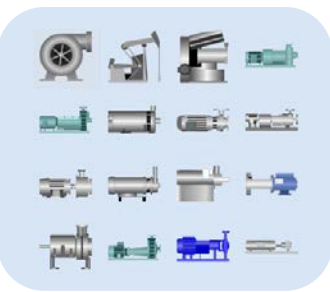

#### **Événements épinglés**

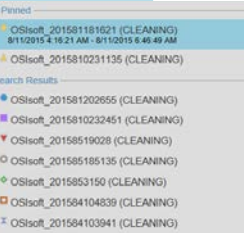

#### **Graphique XY** 900 800  $700$ 600 500 - 0  $400$  $p 0.79513$ 300 ൈ  $200$ 100 RPM

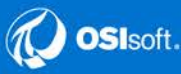

Froine Temperati

High 2017-01-26

07:14:43.000

Gas Tank Level Lo

2017-01-26

072343000

Gas Tank Level Lot

2017-01-26

07:34:13.000

Engine Temperature High 2017-01-26

08:25:13.000

Engine Temperature High 2017-01-26

1/26/2017 8:25:43 AM

# **PI Vision: démonstration**

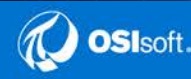

### **Démonstration PI Vision, Partie I**

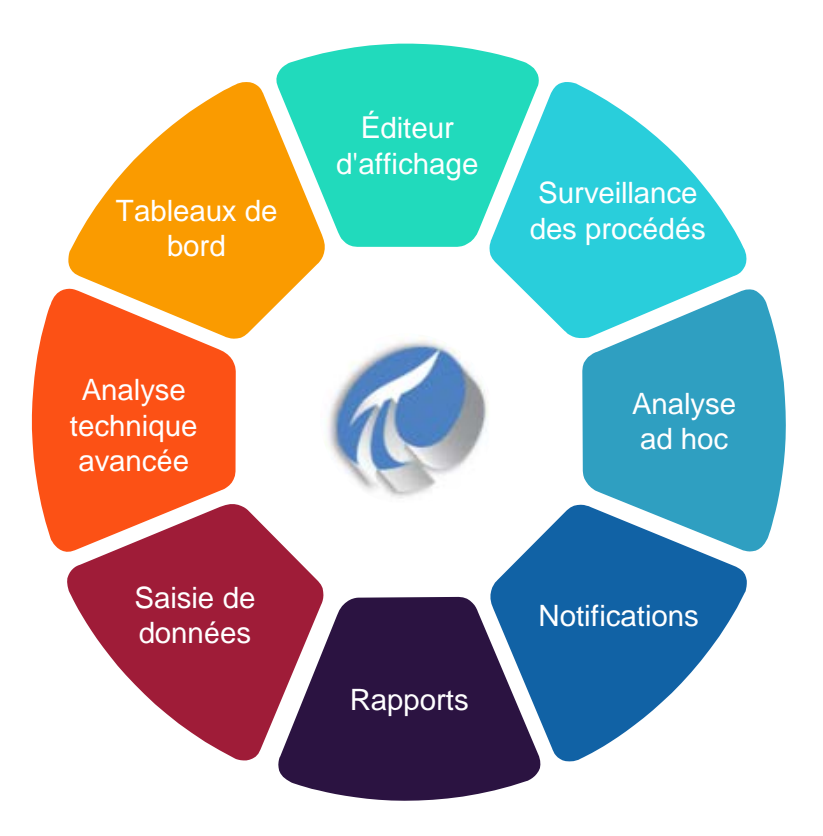

- Riches écrans d'affichage via un éditeur d'affichage amélioré
- Exploration facilitée avec des liens de navigation
- Graphiques supportant les données futures
- Utilisation des collections
- Visualisation d'événements via un tableau comparatif

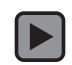

### **Démonstration PI Vision, Partie II**

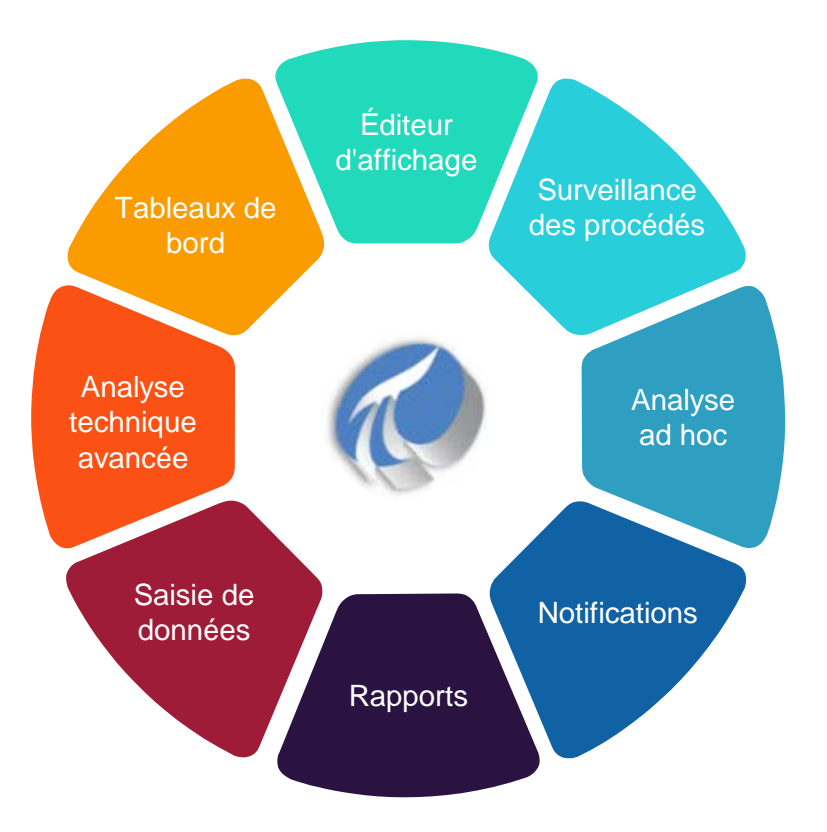

- Notifications et saisie de données via un appareil mobile
- Analyse ad-hoc à partir d'un appareil mobile
- Téléchargement de photos
- Écrans d'affichage de bureau et mobile synchronisés
- Rapport d'événements: superposition et comparaison

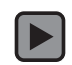

### **Démonstration PI Vision, Partie III**

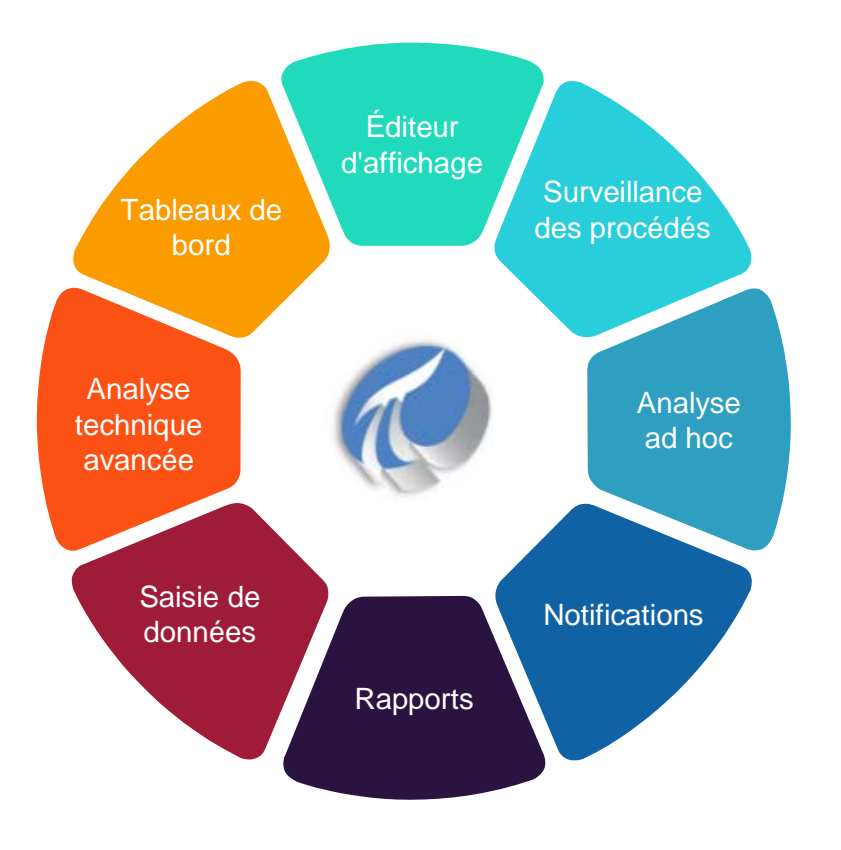

- Construction de nouveaux affichages d'écran facilitée par l'éditeur d'affichage
- Comparaison d'actifs similaires via la fonctionnalité de tableau comparatif
- Utilisation de la nouvelle bibliothèque graphique
- Application de filtres à une collection d'actifs

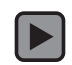

### **Démonstration PI Vision, Partie IV**

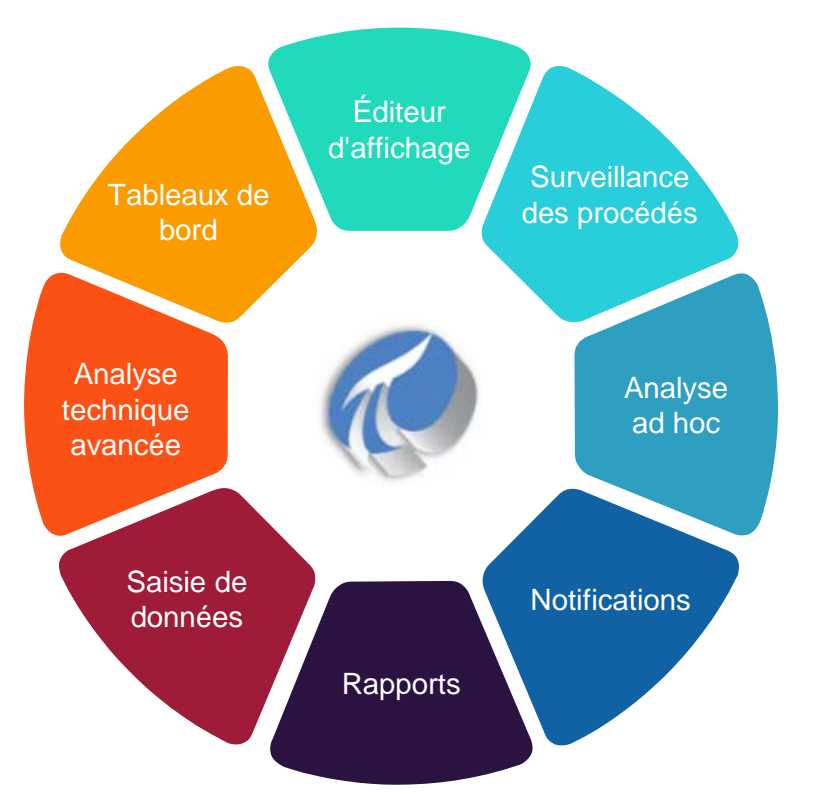

- Configuration de liens de navigation
- Personnalisation d'écrans d'affichage en appliquant des limites à une collection d'actifs
- Création et configuration de tableaux d'événements

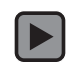

# **Récapitulation**

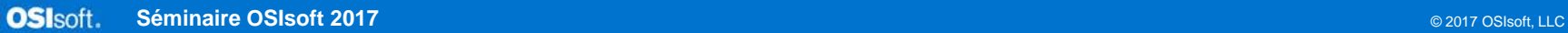

## **PI Vision 2017 Collections**

#### **Navigation d'exploration**

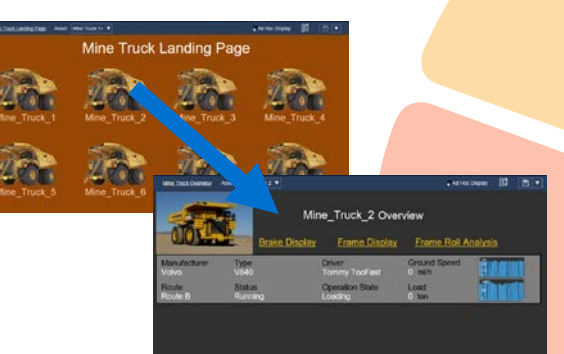

#### **Tableau des événements**

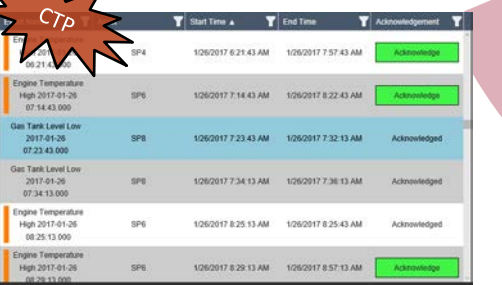

PizzaSta

Jcar SuperVa

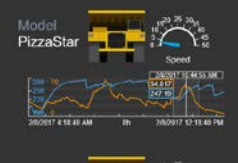

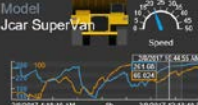

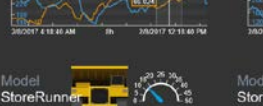

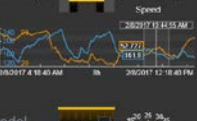

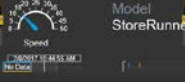

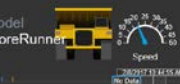

#### **Tableau de comparaison des actifs**

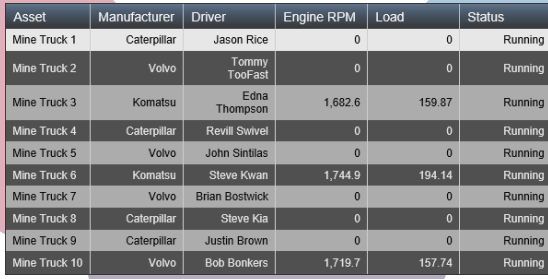

#### **Bibliothèque graphique**

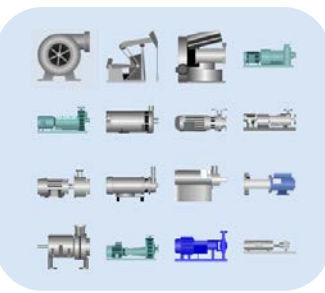

#### **Événements épinglés**

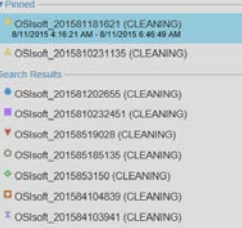

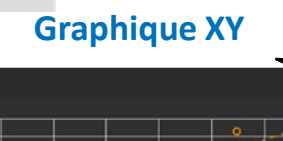

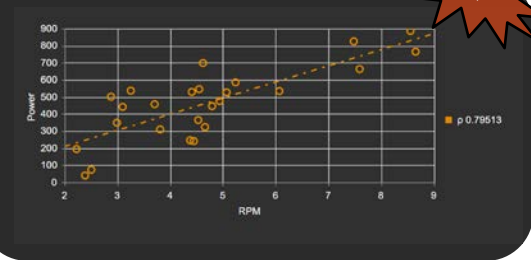

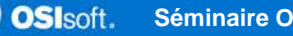

### **Collections : consacrez moins de temps à la mise à jour des affichages**

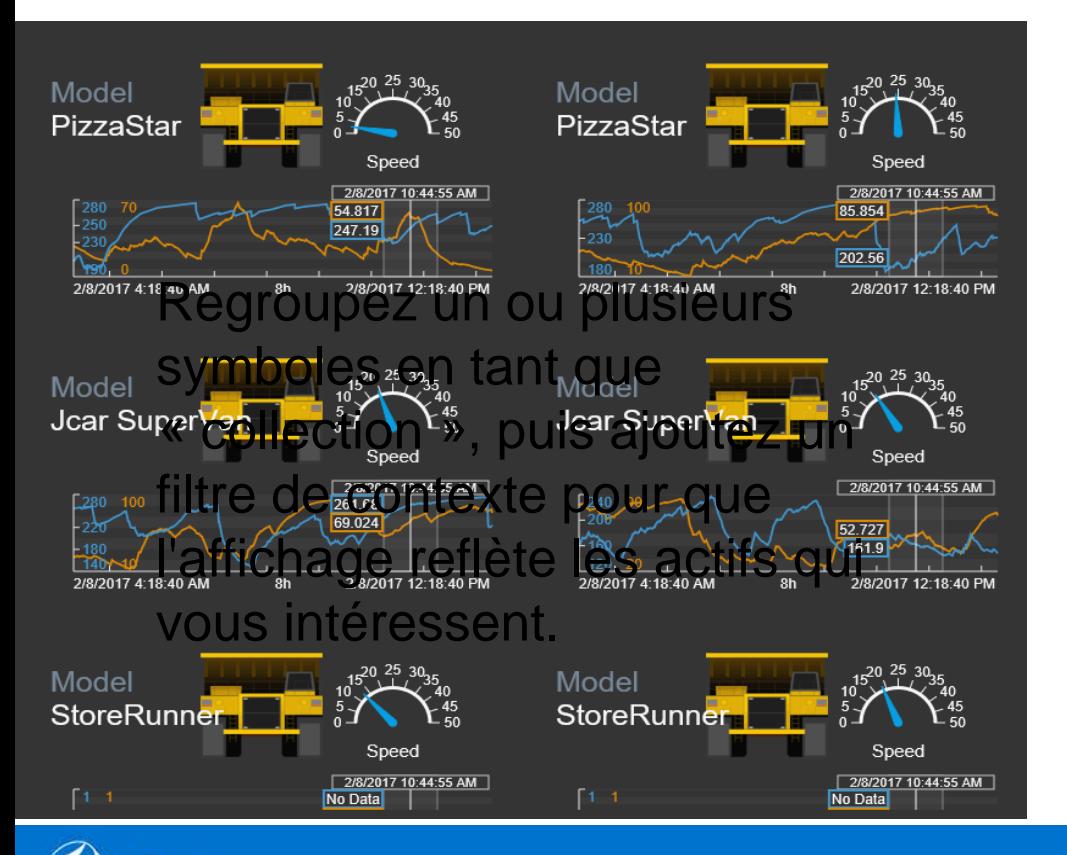

- 
- La collection reflète

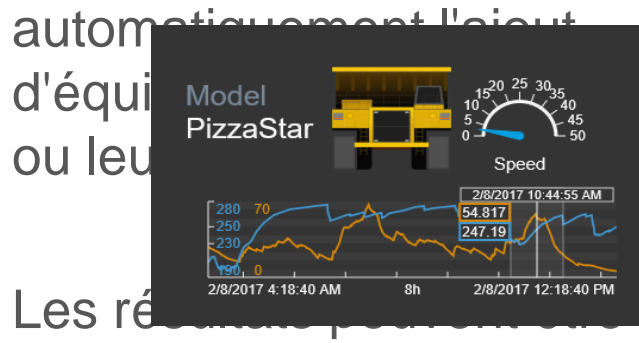

filtrés par les valeurs en temps réel

### **Symboles tableau des actifs et tableau des événements**

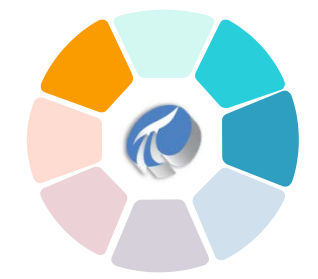

Asset Table (tableau des actifs) : consultez et comparez facilement les performances des actifs au format tableau.

• Ajoutez des critères de recherche dynamiques pour que les actifs du tableau soient automatiquement mis à jour

Event Table (tableau d'événements) : voyez toujours les événements les plus importants et les plus pertinents.

• Utilisez des critères de recherche pour afficher les événements en fonction du type d'actif, de la sévérité, de la hiérarchie et plus encore.

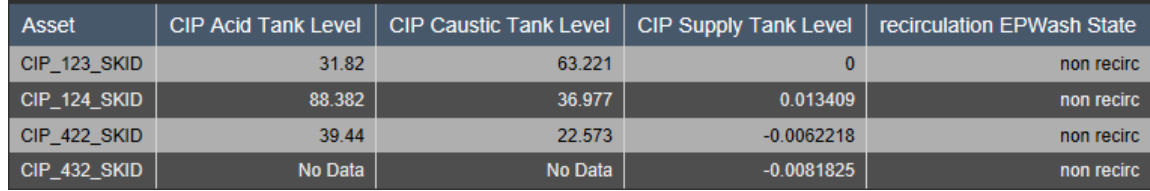

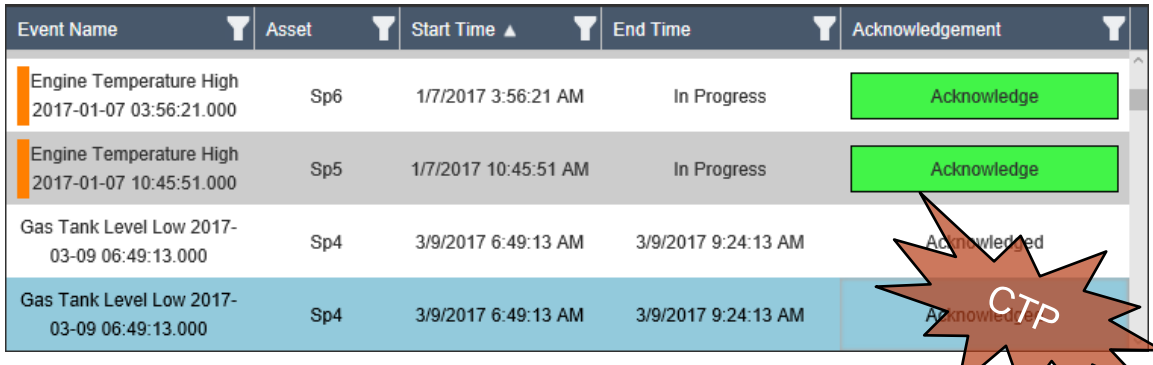

### **Tableau des actifs : affichez et comparez les actifs**

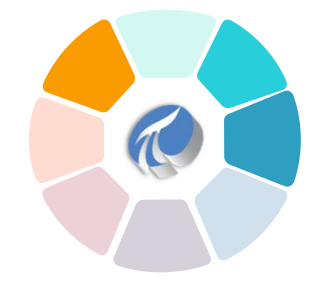

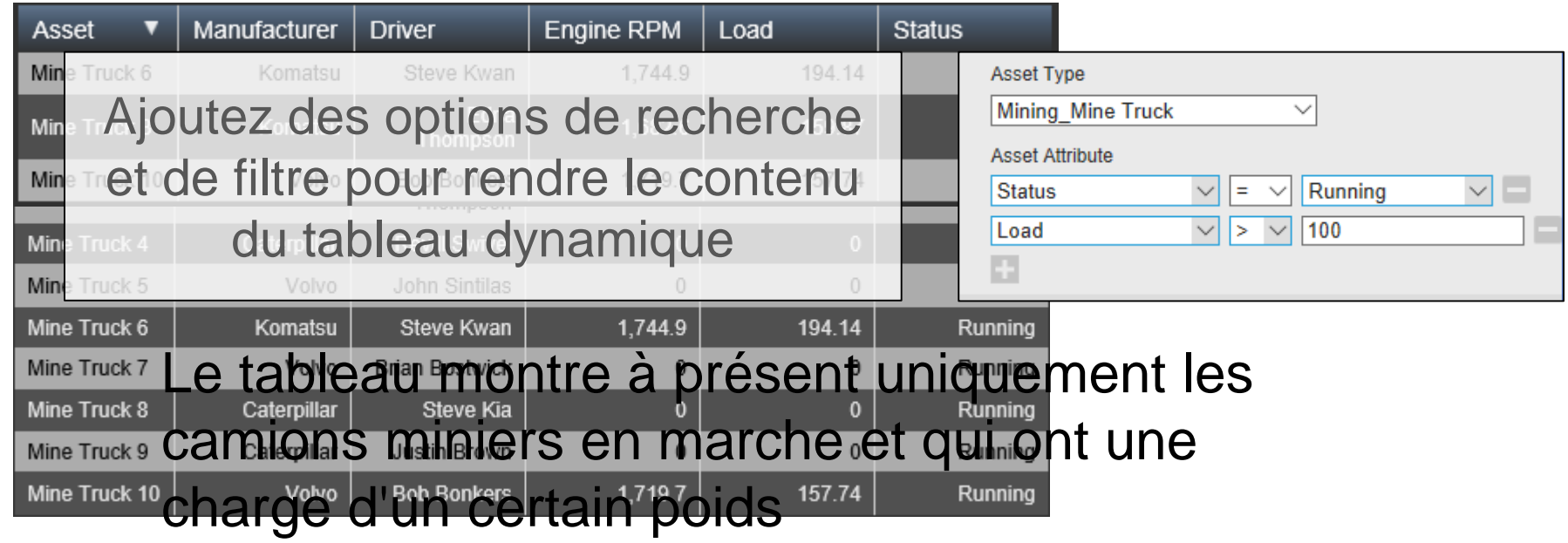

### **Nouveaux types d'utilisateurs de PI Vision**

- **Publisher**
	- Destiné aux créateurs de contenu qui ont besoin de pouvoir créer et enregistrer de nouveaux tableaux de bord et des vues d'analyse.
		- Le type d'utilisateur Publisher est équivalent au classique utilisateur PI Coresight qui a existé dans toutes les versions précédentes du produit.

#### • **Explorer**

- Le type d'utilisateur Explorer ne peut enregistrer aucun nouvel affichage ni aucune nouvelle modification d'affichages existants.
	- Un Explorer peut utiliser toute la puissance des affichages existants pour changer de contexte, régler le temps et enquêter au sujet des événements. Les Explorer peuvent même créer des affichages ad hoc, mais ils ne peuvent pas enregistrer ces travaux.

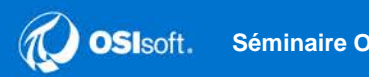

# **Graphique XY : données corrélées**

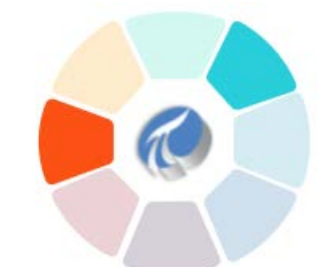

• Repérez les corrélations entre les attributs 1100 o o cy (LMm) 900 • Comparez plusieurs actifs 700  $900$ **II** Truck 1 • Comparez plusieurs plages 500 Truck 2 8 ್ಲ horairesठ 8 |യ ്ഠ o°  $\mathbf{a}$ 15 20 25 35 50 30 800 700 100 ত Ξ 600 ठ 800 500 **Now** 600 400  $\sim$ 0040 p 0,77928 **Last week** 300 400 **Nell Curve**  $\circ$   $\circ$ ச 200 200 100 O 200 400 600 800 1000 1200 n Pressure (MPa) **RPM** 

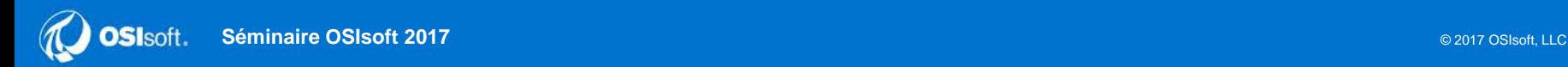

## **Événements épinglés**

- Repérez les écarts de traitement par lots en les comparant à une référence
	- « Épinglez » un ou plusieurs événements à utiliser comme référence
	- Les événements épinglés sont enregistrés avec l'affichage

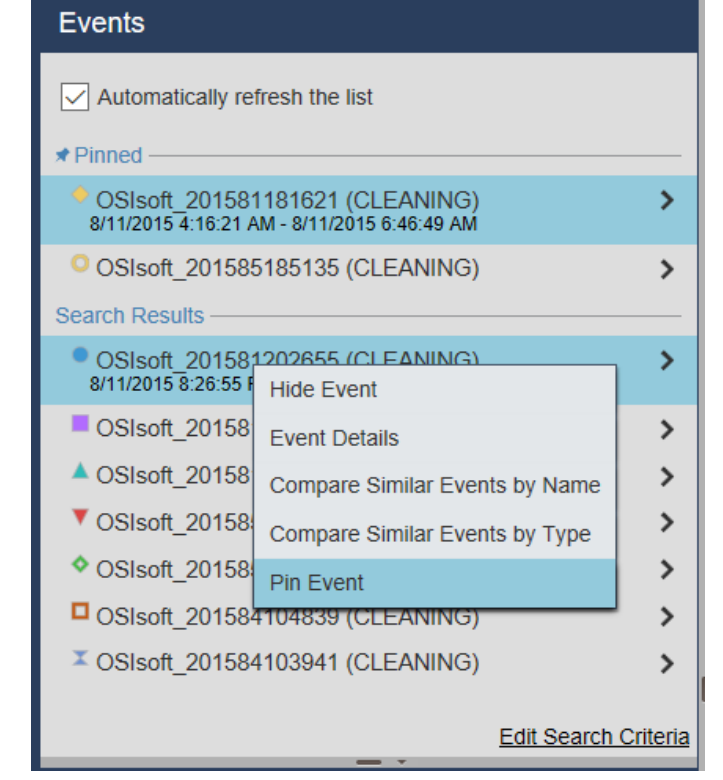

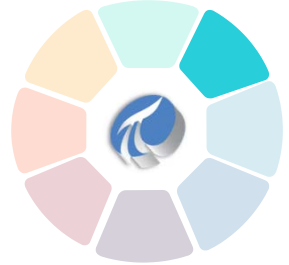

### **Bibliothèque graphique**

• Utilisez une bibliothèque complète de symboles graphiques pour améliorer un affichage

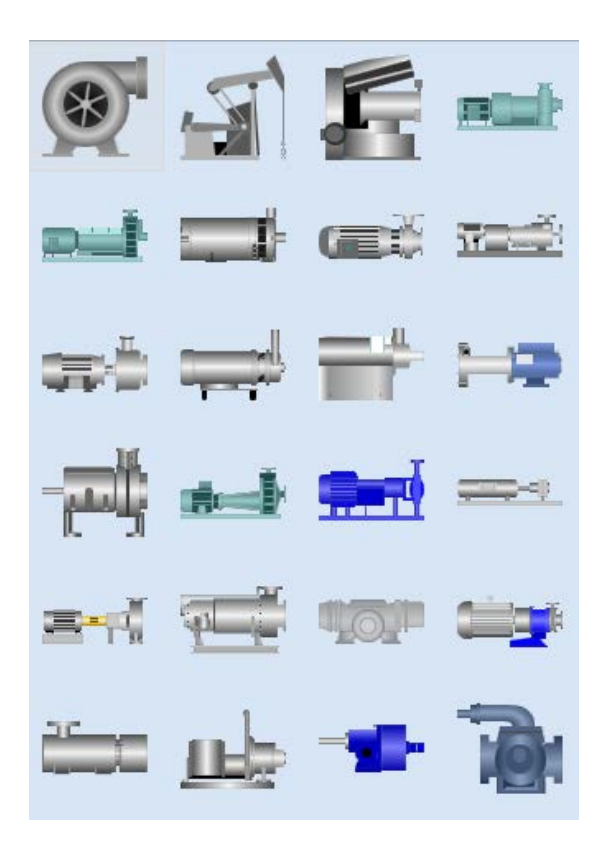

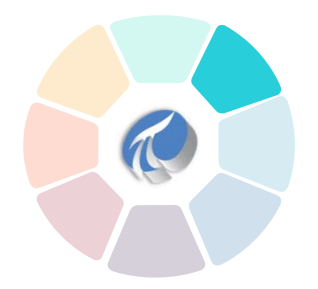

### **Navigation d'exploration**

- Configurez un lien web sur n'importe quel symbole
	- Faites un lien vers un autre affichage ou un autre site web
	- Lors de la connexion à un autre affichage, le contexte (l'heure et l'actif sélectionné) peut être transféré dans le cadre du lien

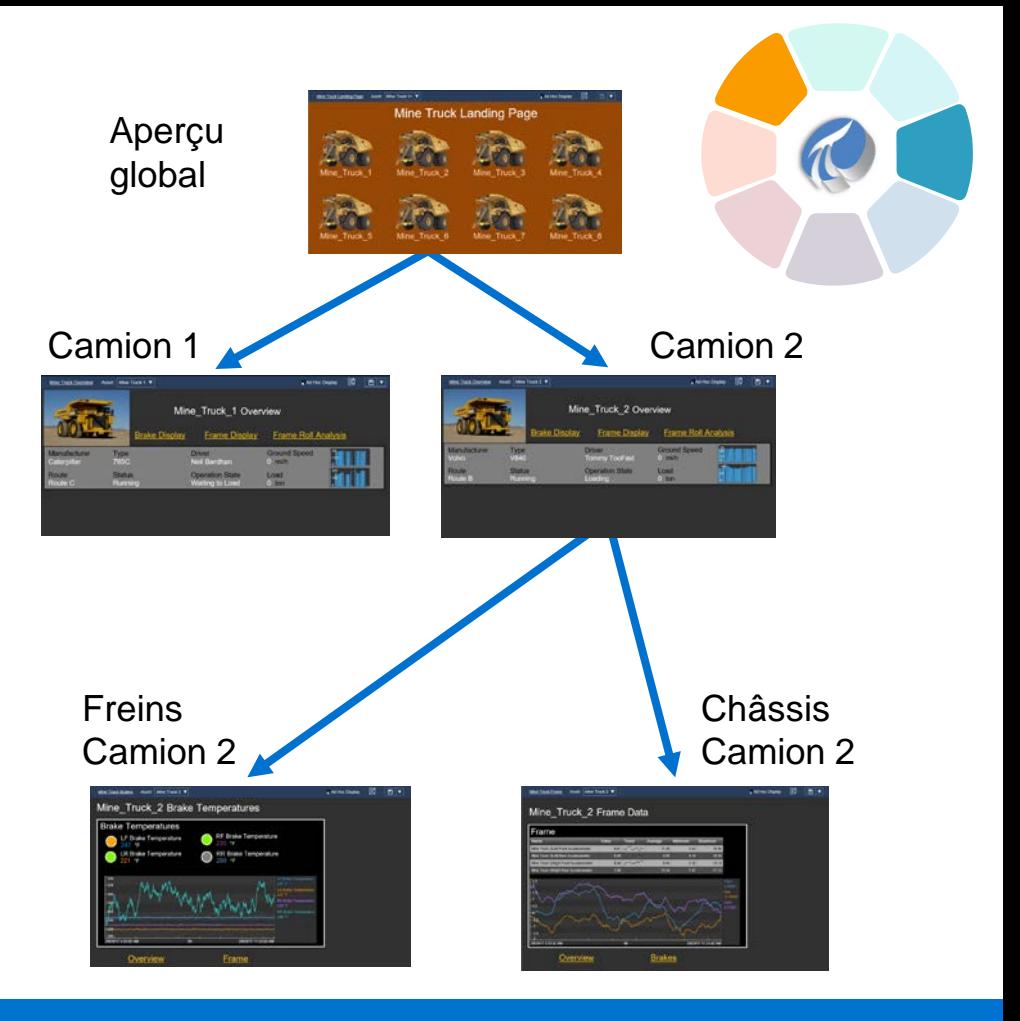

### **PI Vision 2017 R2 À venir...**

- Améliorations pour le graphique XY et le tableau des événements
- Améliorations côté serveur pour PI Web API
- Autres améliorations :
	- Organisation des affichages PI Vision en dossiers
	- Liste déroulante des actifs connexes configurables
	- Amélioration des tailles des polices et contrôle sur le polices et contrôle sur le<br>formatage des nombres **A**

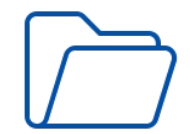

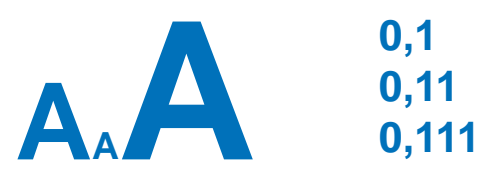

#### PI Vision

### Infrastructure de visualisation unifiée

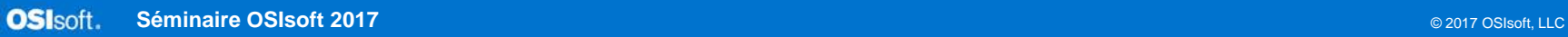

## *Informations de contact*

#### **Leïla Chaouki-Juneau**

[lchaouki-juneau@osisoft.com](mailto:lchaouki-juneau@osisoft.com) Soutien à la clientèle OSIsoft, LLC

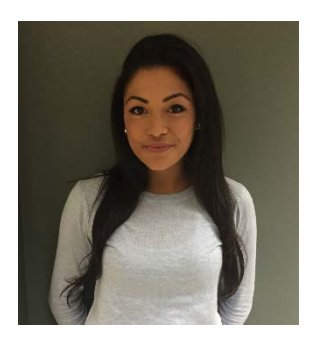

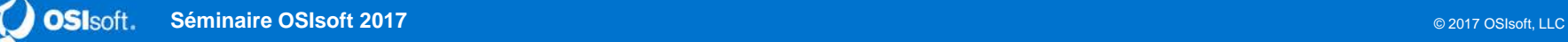

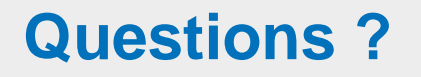

### **N'oubliez pas de…**

### Veuillez attendre d'avoir le **microphone** avant de poser vos questions

### Indiquez votre **nom et votre entreprise**

## Répondre à l'enquête postévénement

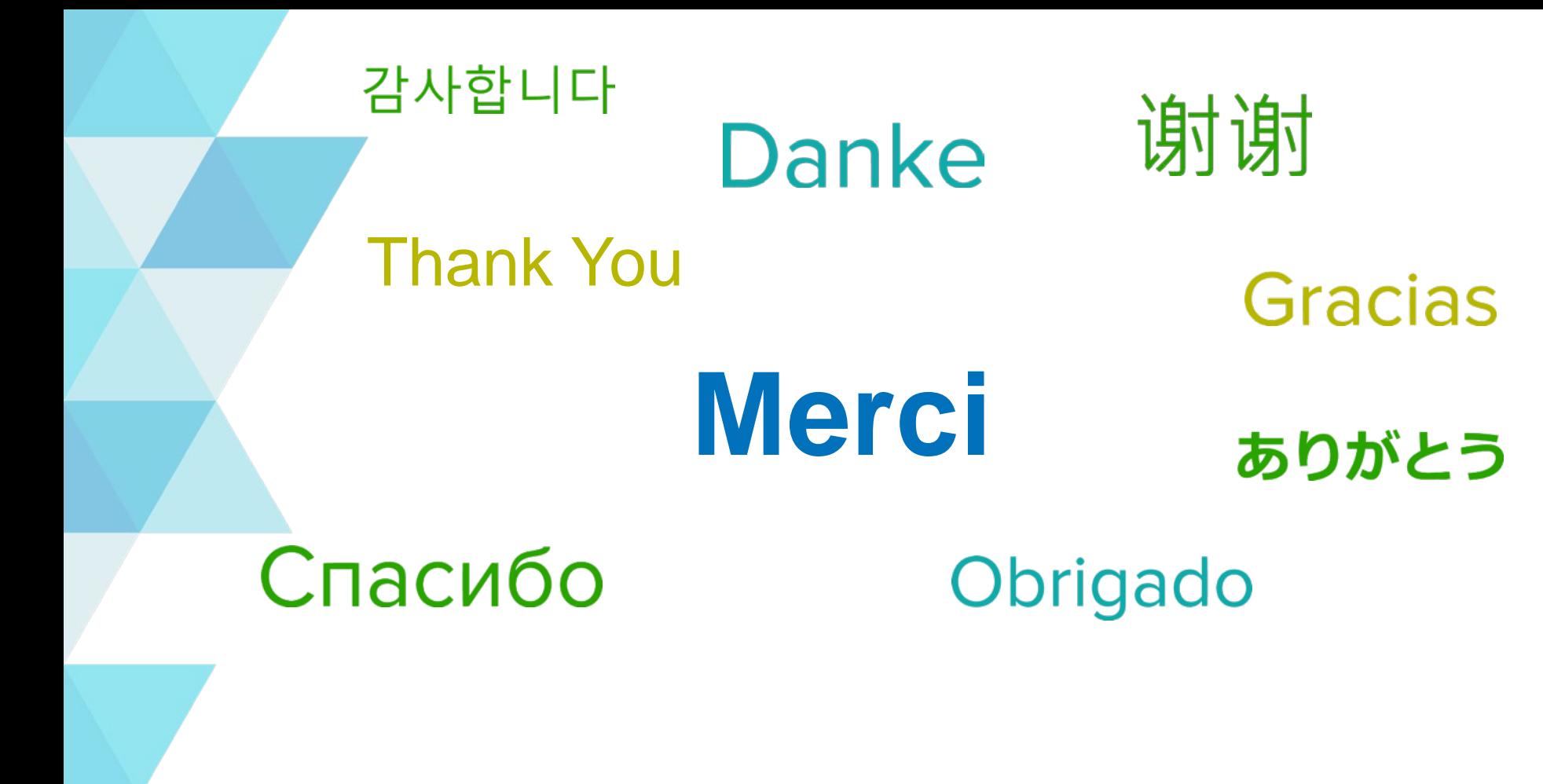

**Séminaire OSIsoft 2017** © 2017 OSIsoft, LLC